# **AHS College Application Checklist**

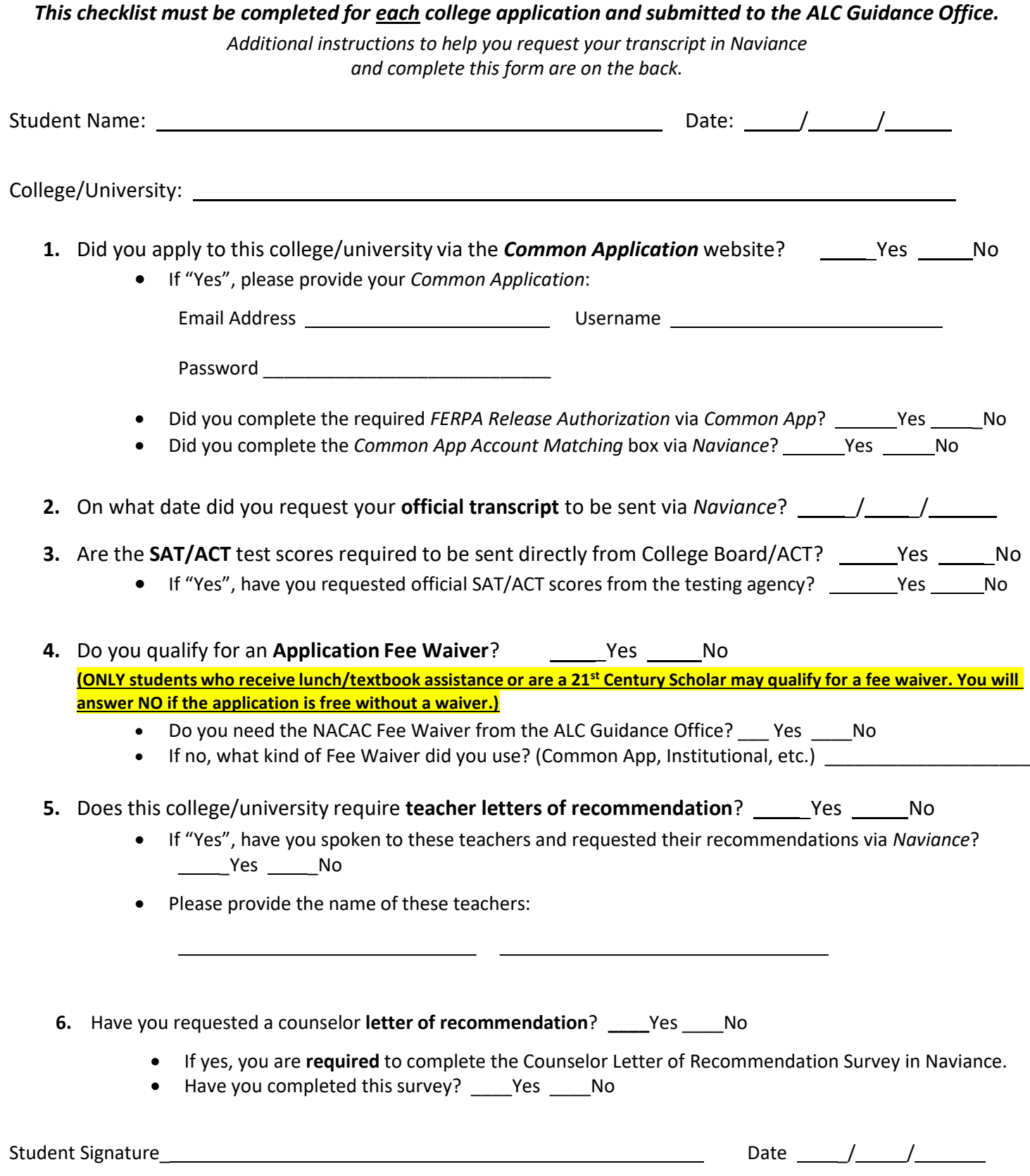

\*\*\*By signing this form, the student gives the guidance office permission to release a transcript of grades, class rank, and GPA to the *college/university indicated. The student understands that his/her transcript will include all semester grades.*

## **Logging-in to** *Naviance*

- ❖ Go to <https://www.avon-schools.org/ahs>
	- Click the Guidance Tab
	- Click the Naviance Icon
- ❖ Username = Student ID Number
- ❖ Password = Network Password

## **Requesting a Transcript**

- ❖ Log-in to *Naviance*
	- o Select the "Colleges" *tab* → "Colleges I'm Applying To" →
	- o Complete Step 1 (Add Application) then select ADD AND REQUEST TRANSCRIPT
		- Make sure to select the correct App type and how you will submit your application
	- o Complete Step 2 (Request Transcript), then select "Request and Finish"

### **Requesting a Teacher Recommendation**

- ❖ Log-in to *Naviance*
	- o Select the "Colleges*" tab "*Colleges Home" "Apply to Colleges" "Letters of
	- Recommendation" + "Add Request"
		- 1. Select teacher from drop-down box
		- 2. Select which college(s) this request is for
		- 3. Include a personal note to remind your recommender of any specific details, including due date
	- o Select "Submit Request"

#### *Common Application* **Account Matching via** *Naviance*

- ❖ In order for counselors to complete the *Common Application School Report*, you must match your *Common App* account to your *Naviance* account:
	- o From the "Colleges" tab on your *Naviance* homepage, select "Colleges I'm Applying To"
	- o In the pink box, you will select "Match Accounts"
	- o Provide your *Common App* email address and date of birth where indicated and select "Match Accounts"

## *Common Application FERPA Release Authorization*

❖ If using the *Common App,* you must complete the *FERPA Release Authorization* question found in the "My Colleges" Section under the College Information section "Recommenders and FERPA" tab of the *Common Application.* 

- o The "Release Authorization" link must be checked with your *FERPA* decision
- $\circ$  Students must have at least one college/university added to their account in order to see the "Assign Recommenders" tab.